# LauncherOne

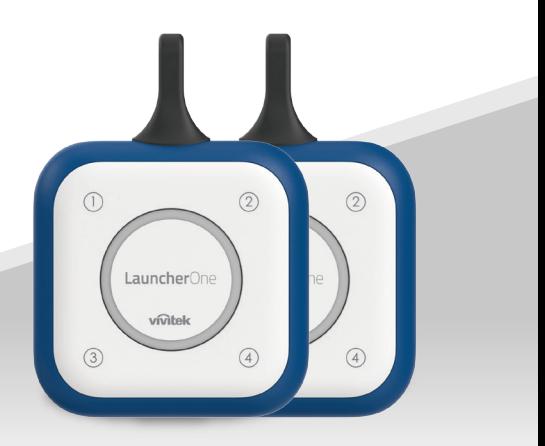

# GUÍA DE INSTALACIÓN RÁPIDA

Visite www.vivitekcorp.com para más información del producto.

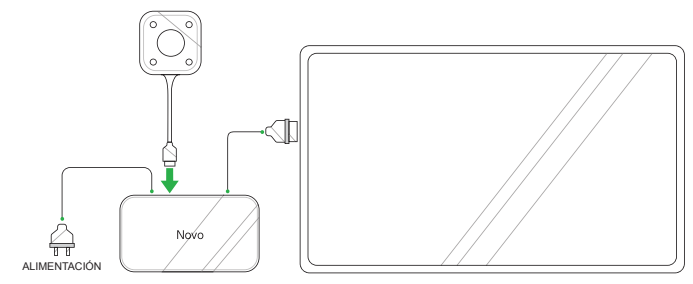

1 Conecte el LauncherOne al dispositivo NovoConnect.

*NOTA: el dispositivo NovoConnect debe estar encendido y conectado a una pantalla.*

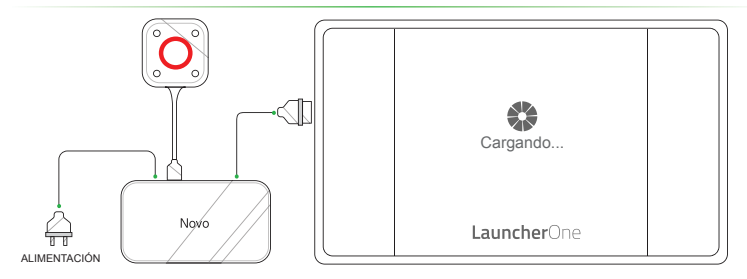

2 El botón principal del LauncherOne se enciende en rojo y se muestra la pantalla **Cargando**.

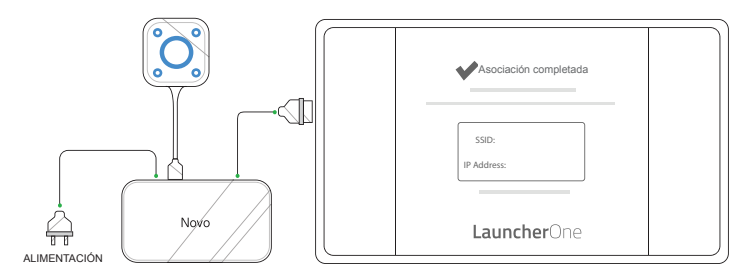

3 Espere a que los botones principal y de la esquina del LauncherOne se enciendan en azul y a que se muestre la pantalla **Asociación completada**.

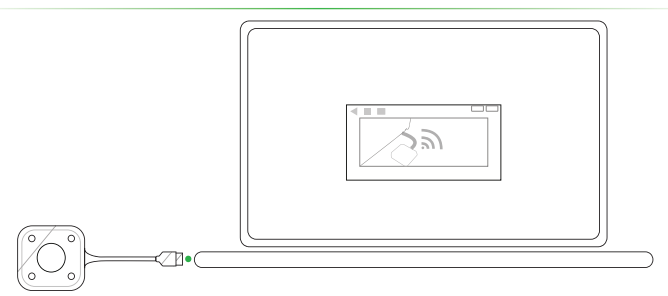

 $\overline{4}$  Conecte el LauncherOne a un ordenador y el software del LauncherOne se abrirá automáticamente.

Si su ordenador no abre el software LauncherOne automáticamente, descargue el software de www.LauncherOne.io y ábralo en su ordenador.

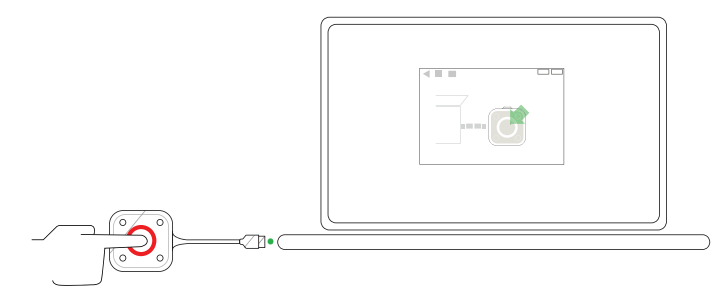

5 Espere a que el botón principal del LauncherOne se encienda en rojo y presione el botón.

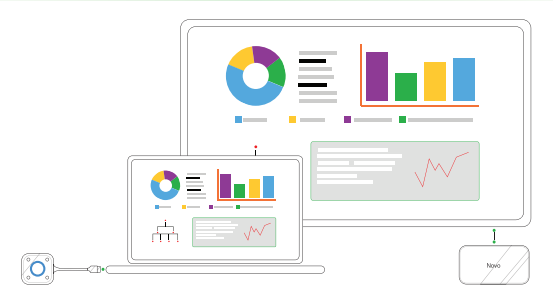

6 Se mostrará la pantalla de su ordenador.

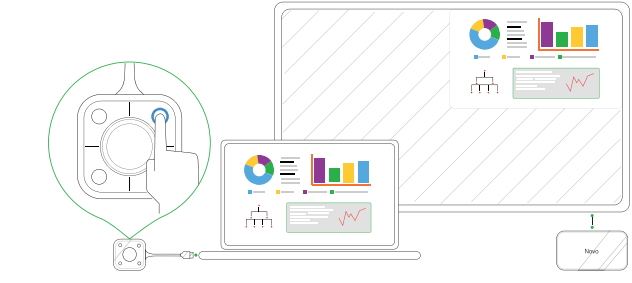

7 Presione un botón en la esquina del LauncherOne para proyectar la pantalla del ordenador en el cuadrante respectivo.

## **INFORMACIÓN ADICIONAL**

### Información de seguridad y advertencias

### FCC – Federal Communication Commission (USA)

Este dispositivo contiene el siguiente dispositivo inalámbrico y ha pasado el proceso de certificación de FCC Parte 15 Subapartado B / CISPR 22 ET Docket No. 95-19 bajo el identificador FCC respectivo:

• FCCID: H79ESSQL-300

El identificador FCC se encuentra en la etiqueta de la parte inferior del dispositivo.

### CE - Conformité Européenne (EU)

Este dispositivo ha sido diseñado para su venta en la Unión Europea y está marcado con la marca Conformité Européenne (CE), que indica su cumplimiento con las Directivas y Normas europeas, además de las enmiendas, cumpliendo estos estándares:

- EN 300328 V 2.1.1
- FN 301489-1 V 1.9.2 / FN 301489-17 V 2.1.1
- FN 55032:2012/AC:2013 / FN 55024:2010
- EN 50566:2013 / AC:2014
- • EN62209-2 y RECOMENDACIÓN DEL CONSEJO 1999/519/EC
- • EN60950-1:2006+A11:2009+A1:2010+A12:2011+A2:2013
- • IEC 60950-1:2005 (2ª edición)+ A1:2009+A2:2013

#### **Vivitek U.S.A. Corporate Office**

46101 Fremont Blvd. Fremont, CA 94538 Tel: (855) 885-2378 (855) 885-2378x1 - Sales (855) 885-2378x2 - General Customer Services (855) 885-2378x3 - Technical Support

#### **Vivitek EMEA Headquarters**

Zandsteen 15 2132 MZ Hoofddorp The Netherlands

Customer Service & Technical Support: Monday - Friday 09:00 - 18:00 English (UK): 0333 0031993 Germany: 0231 7266 9190 France: 018 514 8582 International +31 (0) 20 721 9318

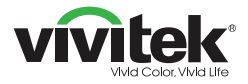

## Connect | Work | Share

Visit www.vivitekcorp.com for more product info Copyright (c) 2018 Delta Electronics, Inc. All Rights Reserved

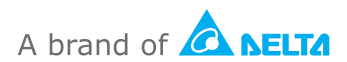